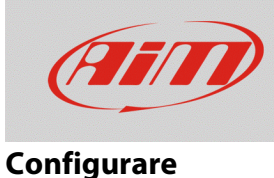

# Configurazione degli overlay

## **Domanda:**

Perché nei video registrati con SmartyCam l'overlay che ho selezionato non mostra il valore per il quale è predisposto?

## **Risposta:**

Perché gli overlay mostrino i valori in tempo reale in un video SmartyCam è necessario impostarne la configurazione come illustrato di seguito:

- lanciare RS2 o RS3 (a seconda della compatibilità con il dispositivo posseduto)
- collegare il dispositivo AiM al PC
- entrare nella sezione di configurazione del dispositivo
- configurare ogni canale con la relativa funzione (nell'esempio una configurazione canali di RS3)

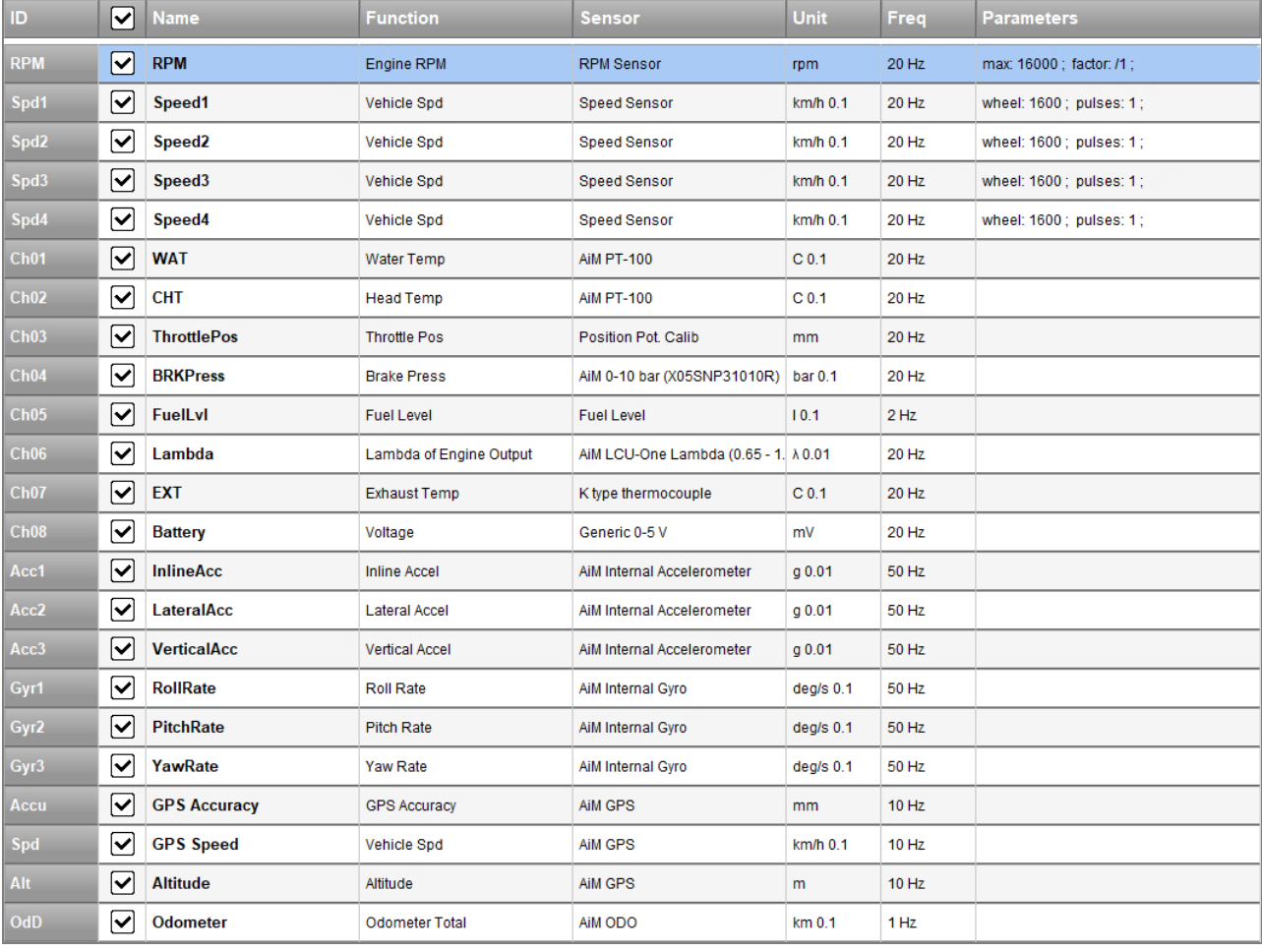

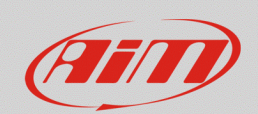

#### **Configurare**

- cliccare "Imposta Funzioni per SmartyCam" su RS2 o "SmartyCam Stream" su RS3 (immagini sotto RS2 a sinistra ed RS3 destra);
- associare a ciascuna funzione di SmartyCam (colonna sinistra) il relativo canale di riferimento (colonna destra) tra quelli impostati in precedenza. Con RS2, l'associazione è da eseguire manualmente mentre con RS3, il software predispone automaticamente i canali aventi la funzione SmartyCam descritta nella tabella; in entrambi i casi, per abilitare tutti i canali, cliccare sulla casellina "Enable Channels for all functions" evidenziata nelle immagini sotto;
- trasmettere la configurazione al dispositivo.

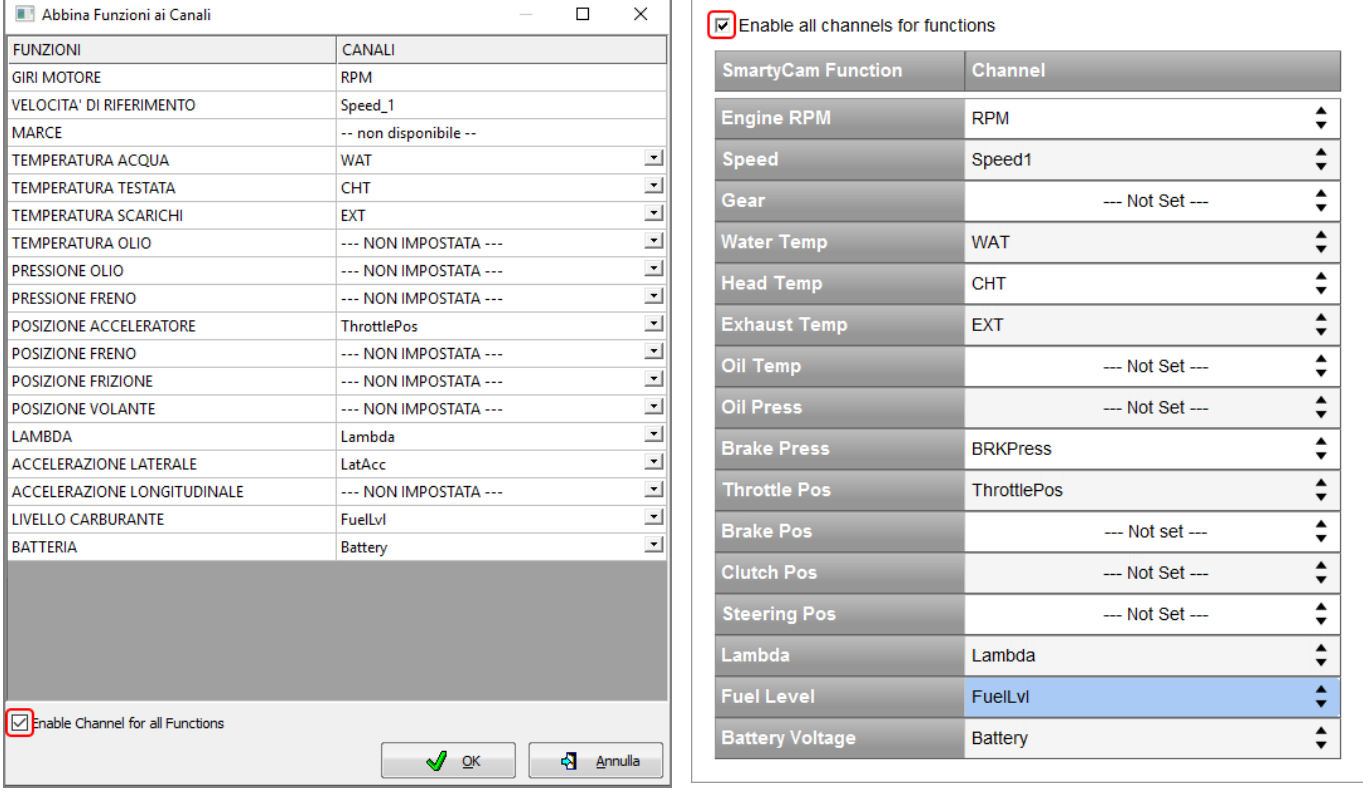

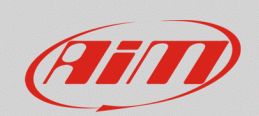

#### **Configurare**

Ora bisogna configurare ogni overlay della telecamera:

- lanciare Race Studio 3
- collegare SmartyCam HD/GP HD al PC con il cavo mini USB in dotazione
- entrare nella configurazione della telecamera; nella parte destra della schermata sono presenti i set di overlay disponibili etichettati con la rispettiva funzione: quando vengono trascinati nella parte sinistra della schermata, nella zona inferiore appare il menu di ciascuno.

Tra le categorie di overlay le cui funzioni possono essere modificate (evidenziate sotto), quelle selezionabili sono:

- o **brake bar**: posizione freno, pressione freno, accelerazione lineare nell'esempio sotto è incluso nell'overlay "multi" ed è impostato per mostrare la pressione dei freni – Brake Press.
- o **generic bar; short/long dgt**: tutte le funzioni; i controlli etichettati "short/long dgt" mostrano i valori in formato digitale
- o **temp bar**: exhaust temp, head temp, oil temp, water temp
- o **multi**: comprendono alcuni degli overlay precedenti
- o **label**: è possibile inserirvi un testo manualmente

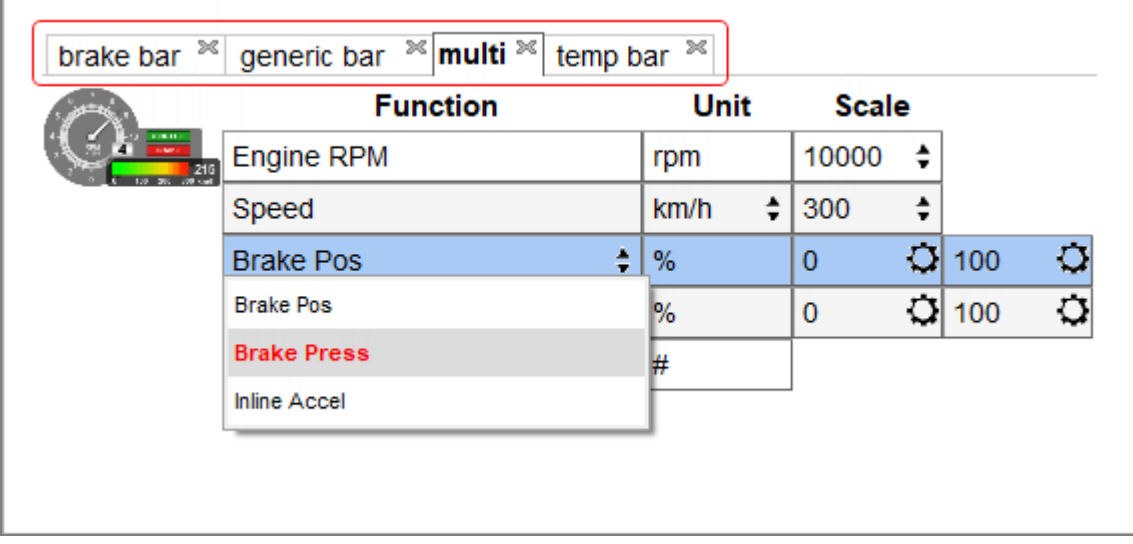